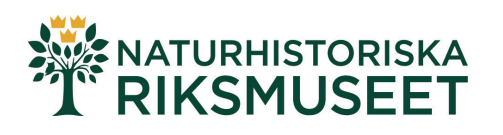

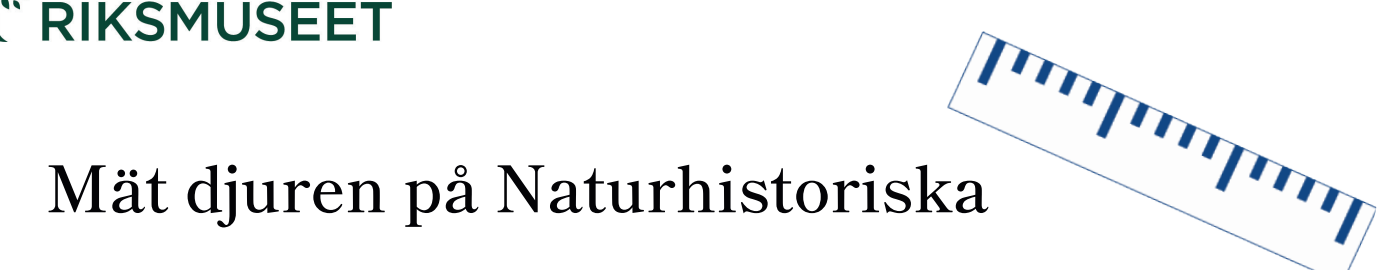

Det här är en uppgift för att komma igång och använda det interaktiva mätverktyget i 3D-versionen av utställningen om jordens och livets utveckling. När ni har gjort den inledande mätövningen är det bara fantasin som sätter gränser för hur ni fortsätter.

## Det här är Mät djuren på Naturhistoriska

Uppgiften inleds med att man ser en kort film utan tal som visar hur mätverktyget fungerar. Sedan är uppgiften att hitta tre djur i utställningen och mäta dem. På bilden här nedanför ser du var i utställningen de tre djuren finns.

- 1. Bläckfisken Ortoceratit levde för 490-240 miljoner år sedan. Den hänger i taket.
- 2. Mångfotingen Arthropleura levde för 345-295 miljoner år sedan. Den finns inne i en monter.
- 3. Fisködlan Ichtyosaur levde för 210-185 miljoner år sedan. Den sitter på väggen.

När eleverna har mätt de tre djuren ska de svara på frågan om vilken som var längst. När frågan är besvarad får de i uppgift att hitta någonting i utställningen som är lika långt som de själva.

Efter de inledande mätuppgifterna finns det säkert många idéer om vad ni kan fortsätta mäta!

Ge den här länken till eleverna

**www.nrm.se/matdjuren**

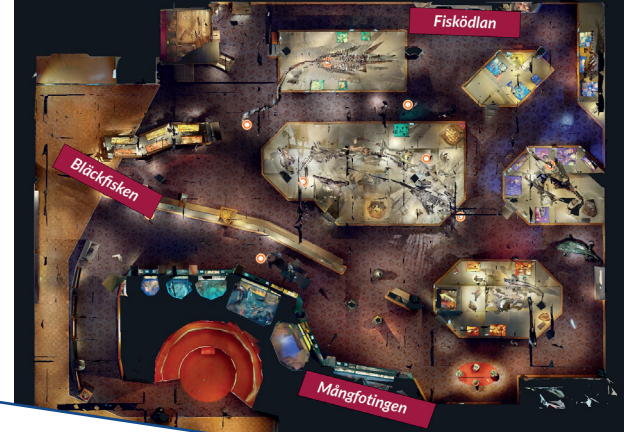

**Tips** 

Välj mätpunkterna en bit in på det ni vill mäta. Om man sätter punkten för nära kanten kan programmet mäta från väggen bakom i stället. Då blir det fel mått.

## **Ikonerna nere till vänster**

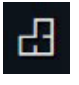

Översikt, visar utställningen rakt uppifrån.

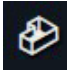

Dockskåp, visar utställningen snett uppifrån i 3D.

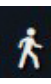

Gå runt i utställningen själv i 3D.

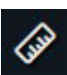

Aktiverar mätverktyget.

## **Gå runt i utställningen i 3D**

Sidan fungerar som gatuvyn i onlinekartor som Google maps. Här är några funktioner.

- **• Förflyttning i rummet.** Klicka på golvet. Det går att "flyga upp till huvudet på en del djur, testa!
- **• Zooma ut/in.** Använd skrollhjulet på musen, eller två fingrar på musplattan eller skärmen (surfplatta).
- **• Vända sig.** Klicka, håll nere musknappen/musplattan och dra, eller dra med fingrarna på skärmen (surfplatta).